# **Aste Giudiziarie Inlinea S.p.A.**

*www.procedure.it*

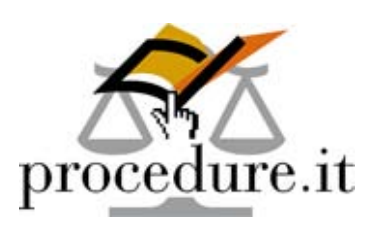

# **Iscrizione al ReGIndE** (Registro Generale degli Indirizzi Elettronici) **tramite il Portale dei Servizi Telematici**

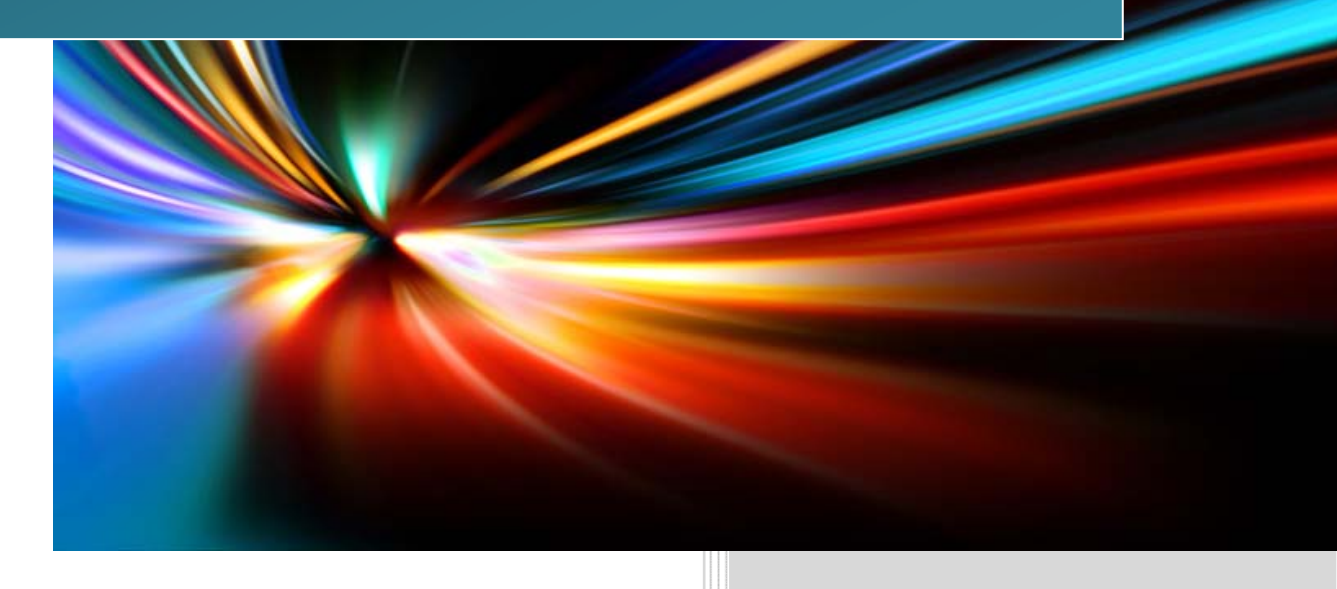

Vademecum operativo realizzato dalla società Aste Giudiziarie Inlinea S.p.A.

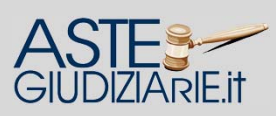

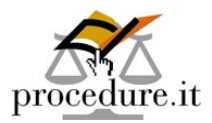

Il **ReGIndE** è un registro gestito dal Ministero della Giustizia dove vengono raccolti tutti i dati identificativi nonché gli indirizzi di posta elettronica certificata dei soggetti abilitati esterni.

#### **Per effettuare l'iscrizione al ReGIndE, il professionista deve essere munito di:**

- **Indirizzo di posta elettronica certificata;**
- **Smart card, in formato tessera o chiavetta usb, che abbia sia il certificato di firma che quello di autenticazione.**

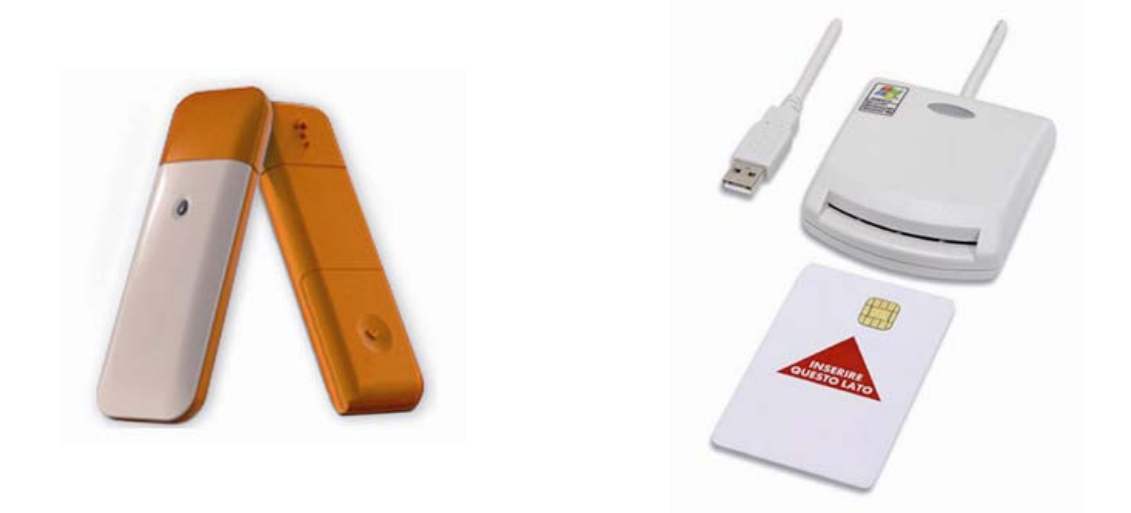

Tramite il portale ministeriale dedicato ai servizi telematici, raggiungibile all'indirizzo **https://pst.giustizia.it**, **il professionista può effettuare**, **in completa autonomia e gratuitamente**, **la registrazione del proprio indirizzo PEC all'interno del ReGIndE** per l'abilitazione alla ricezione delle notifiche telematiche effettuate dalla Cancelleria ed al deposito telematico degli atti.

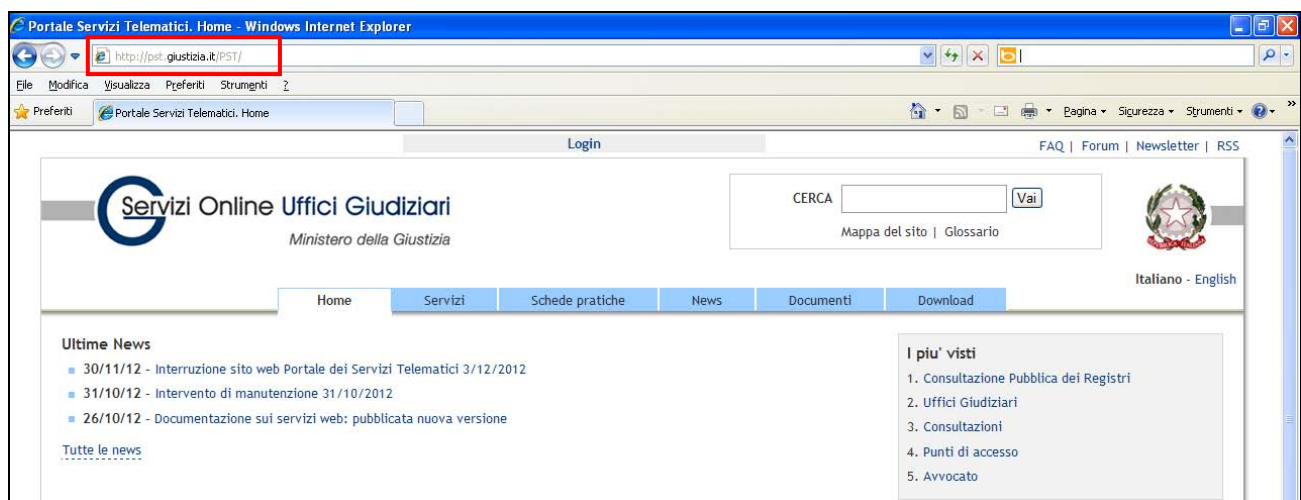

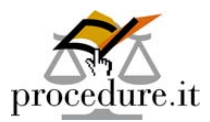

### *Sarà sufficiente seguire i seguenti semplici passaggi.*

## **1. Cliccare sul link "Login" posto in alto nell'home page del portale** *https://pst.giustizia.it*

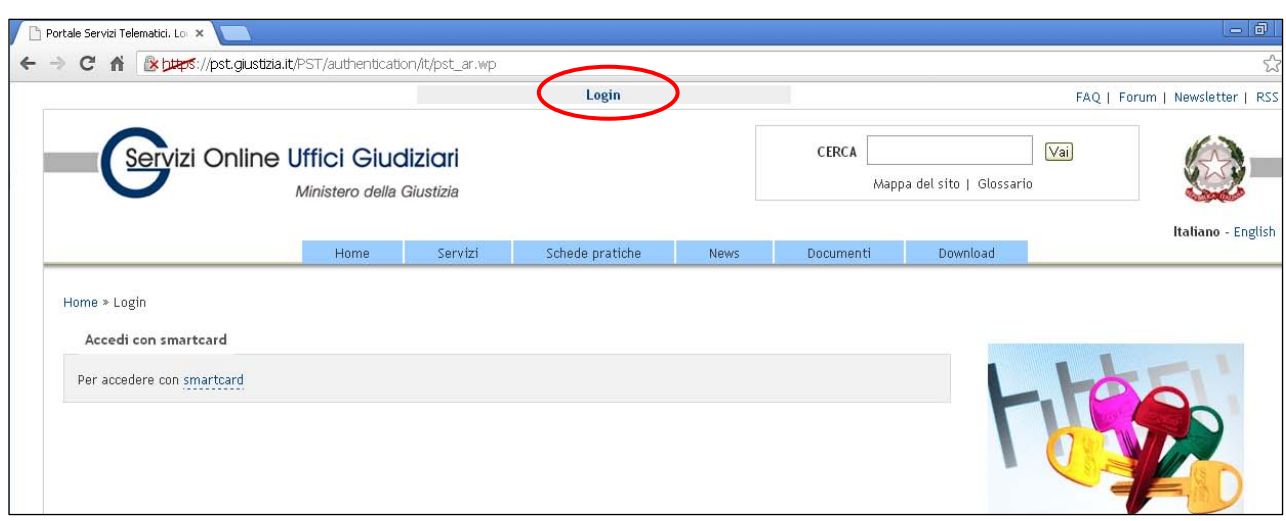

# **2. Collegare la propria smart card al computer ed effettuare l'accesso inserendo il proprio PIN**

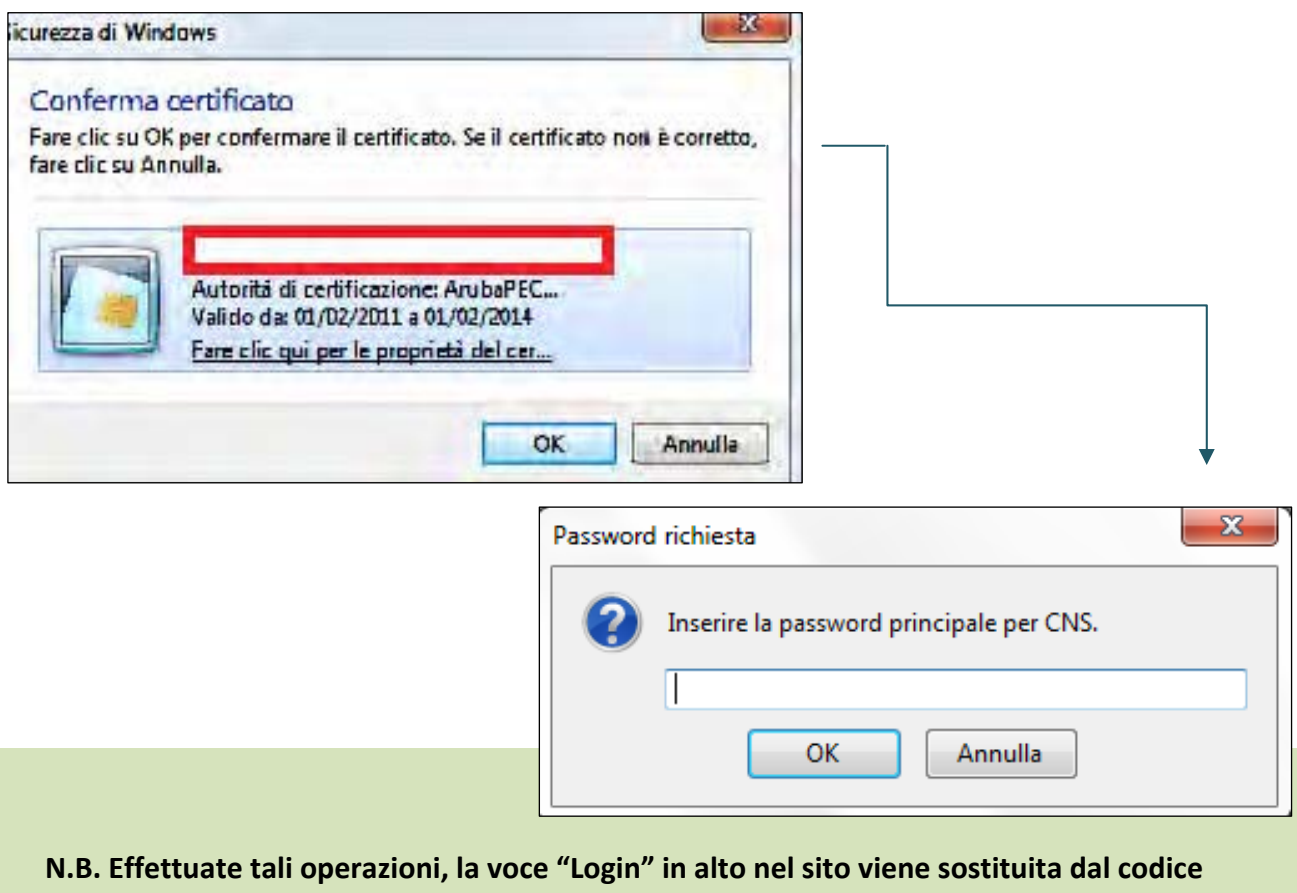

#### **fiscale del professionista.**

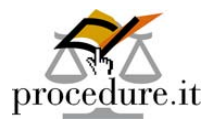

## **3. Cliccare, quindi, sul codice fiscale in alto alla pagina e, dalla nuova schermata, premere sul pulsante "Registrazione ReGIndE", come evidenziato nell'immagine sottostante:**

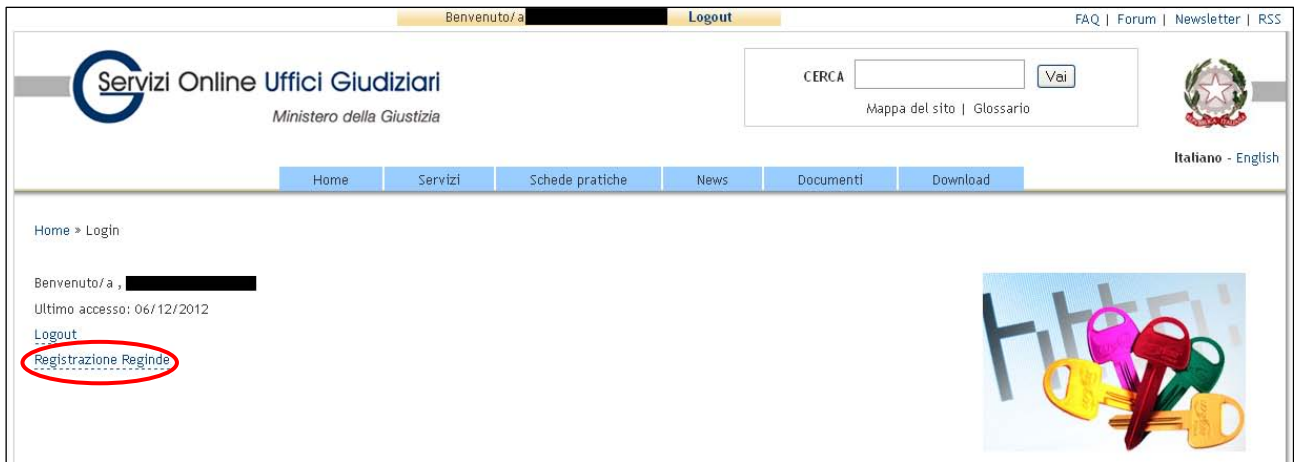

#### **4. Digitare i seguenti dati personali nei campi corrispondenti che compariranno:**

- **a.** nome,
- **b.** cognome,
- **c.** codice fiscale,
- **d.** indirizzo di posta elettronica certificata da iscrivere.

**Infine, allegare un file in formato pdf dal quale si evince la nomina o il conferimento dell'incarico e cliccare su "Invia".** 

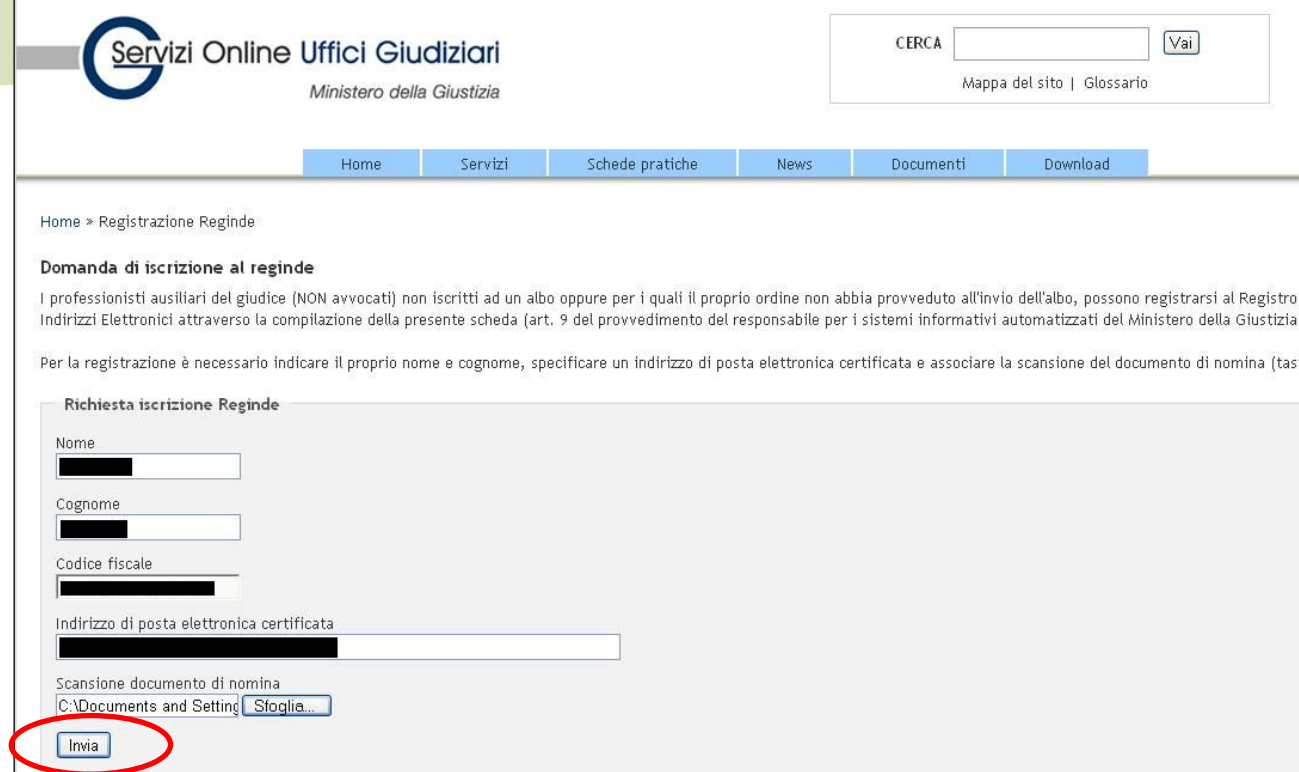

Vademecum operativo realizzato dalla società **Aste Giudiziarie Inlinea S.p.A. 4**

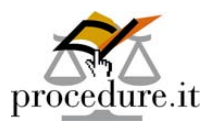

Effettuati questi passaggi, **il sistema confermerà che la domanda di iscrizione al ReGIndE è stata effettuata con successo**.

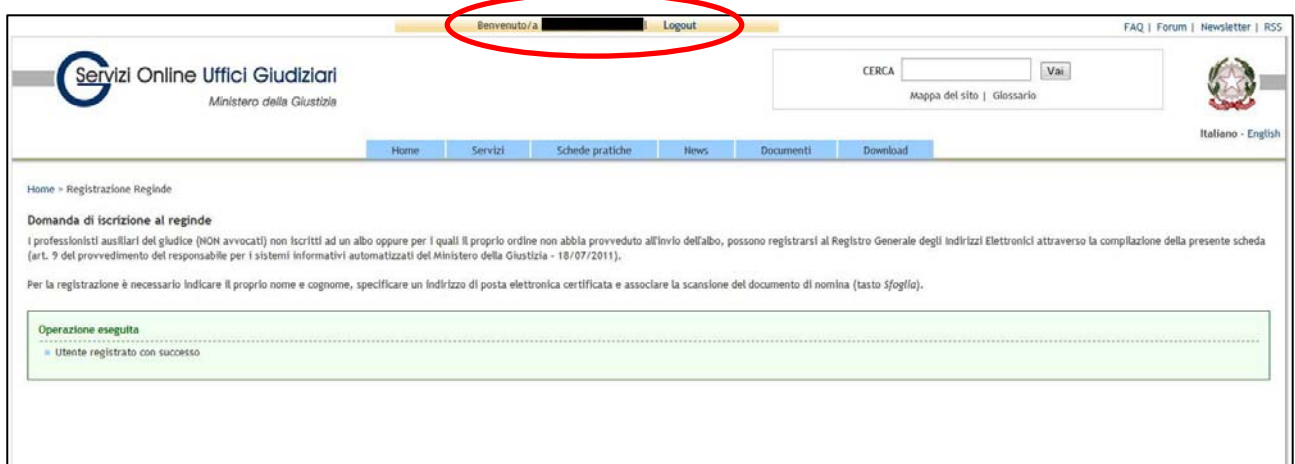

Il professionista, infine, **riceverà al proprio indirizzo di posta elettronica certificata una mail di conferma** di *"Avvenuta registrazione al Processo Telematico"*.

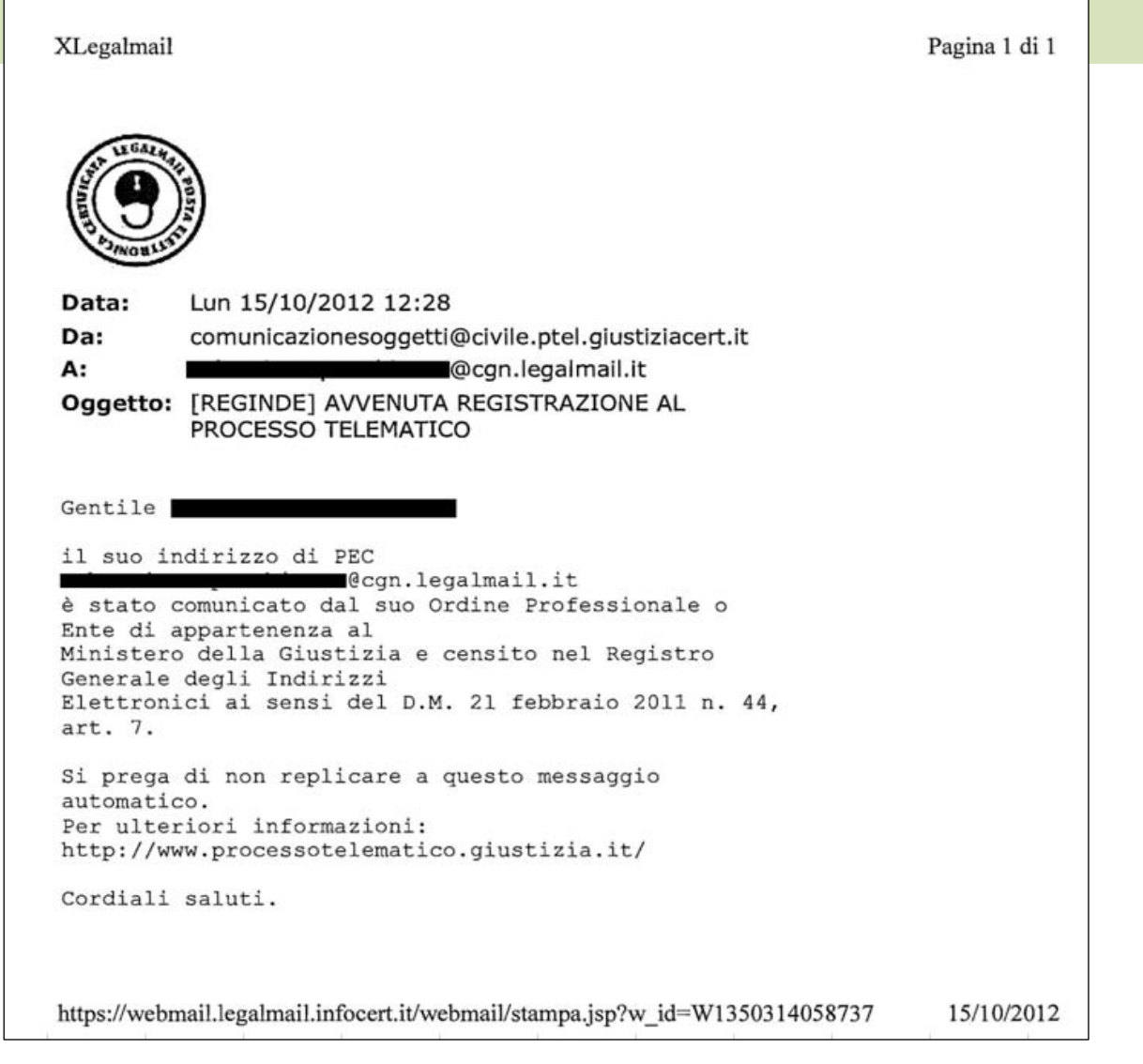

# **Inlinea S.p.A. Aste Giudiziarie**

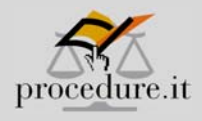

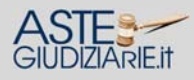

**ASTE GIUDIZIARIE INLINEA S.p.A.**  Via delle Grazie, 5 ‐ 57125 Livorno Tel. 0586 ‐ 20.141 Fax 0586 ‐ 20.14.31

info@procedure.it info@astegiudiziarie.it info@astetelematiche.it

#### **SERVIZI PROFESSIONALI PERL'EFFICIENZA DELLA GIUSTIZIA**

www.procedure.it www.astegiudiziarie.it www.astetelematiche.it

> Il sito internet www.astegiudiziarie.it di Aste Giudiziarie Inlinea S.p.A. è stato iscritto nell'elenco ministeriale dei siti gestiti dai soggetti in possesso dei requisiti professionali di cui all'Art. 3 e 4 del D.M. 31/10/2006, ed è quindi classificato tra i siti internet destinati all'inserimento degli avvisi di vendita di cui all'art. 490 C.P.C.

Vademecum operativo realizzato dalla società **Aste Giudiziarie Inlinea S.p.A. 6** Garanzie delle Comunicazioni: n. 14808 ‐ 5 gennaio 2007. Aste Giudiziarie Inlinea S.p.A. è stata iscritta con Provvedimento Direttore Generale del 21 Luglio 2009 ‐ Dipartimento Affari Generali ‐ Ministero della Giustizia, pubblicato sulla Gazzetta Ufficiale n° 215 del 16/09/2009. La Aste Giudiziarie Inlinea S.p.A. è, inoltre iscritta nel Registro degli Operatori di Comunicazione (ROC) dell'Autorità per le